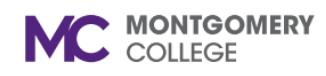

*Workday Reference for Department Chairs and WDCE Program Managers*

### **Overview**

Use this job aid as a resource to create part-time faculty job requisitions in Workday.

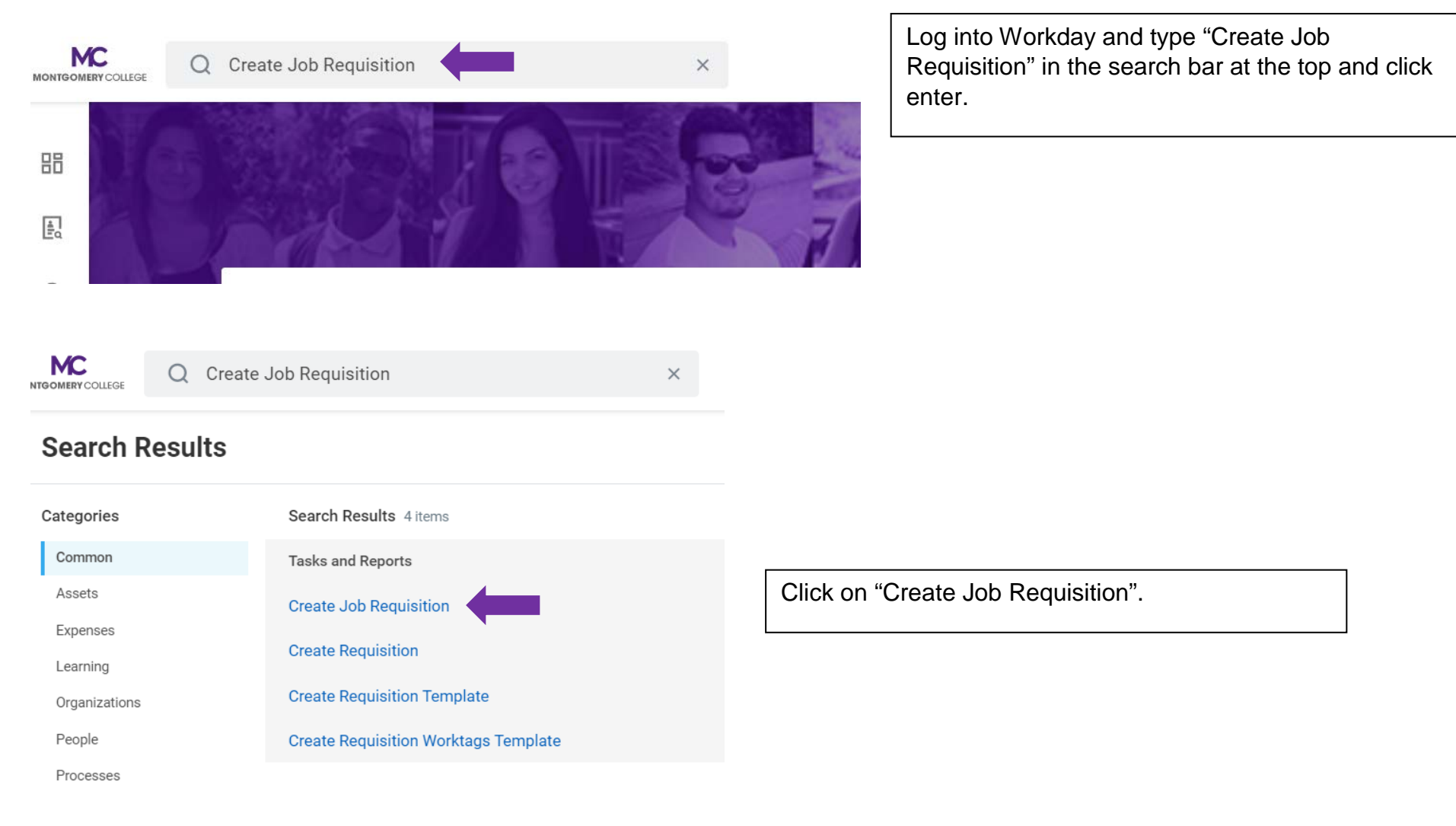

#### **CREATE PART-TIME FACULTY JOB REQUSITION IN WORKDAY MC** MONTGOMERY

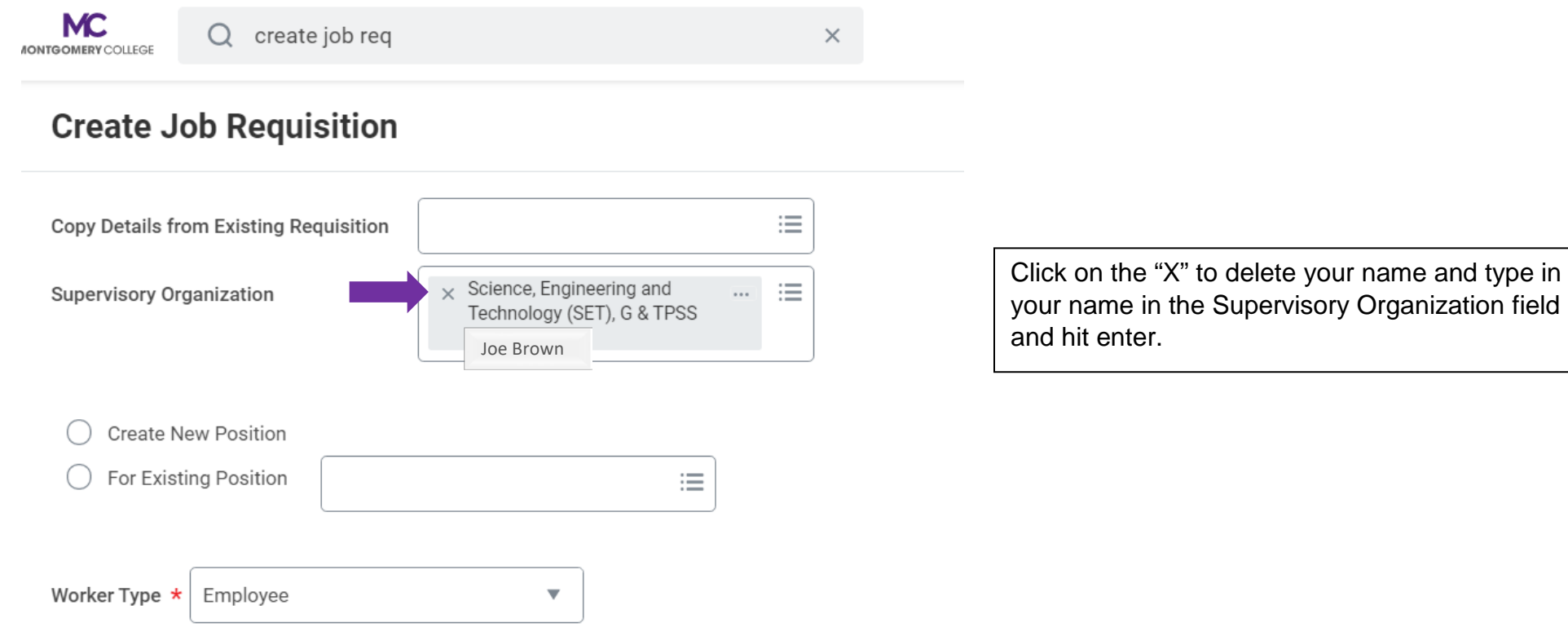

#### **CREATE PART-TIME FACULTY JOB REQUSITION IN WORKDAY MC** MONTGOMERY

*Workday Reference for Department Chairs and WDCE Program Managers*

 $\times$ 

**MC** MONTGOMERY COLLEGE

create job req O

# **Create Job Requisition**

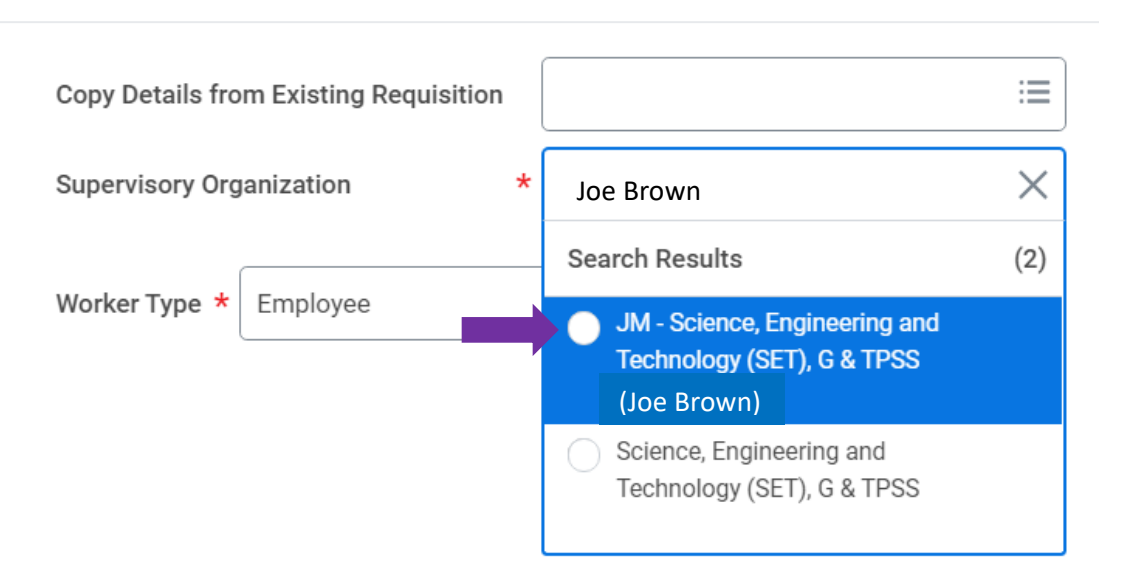

Click on your Job Management (JM) Supervisory Organization. Do NOT USE (inherited) Supervisory Organization.

*If you don't see a JM by your name, please contact Roz Sanders in HRSTM.*

Click "OK"

*Workday Reference for Department Chairs and WDCE Program Managers*

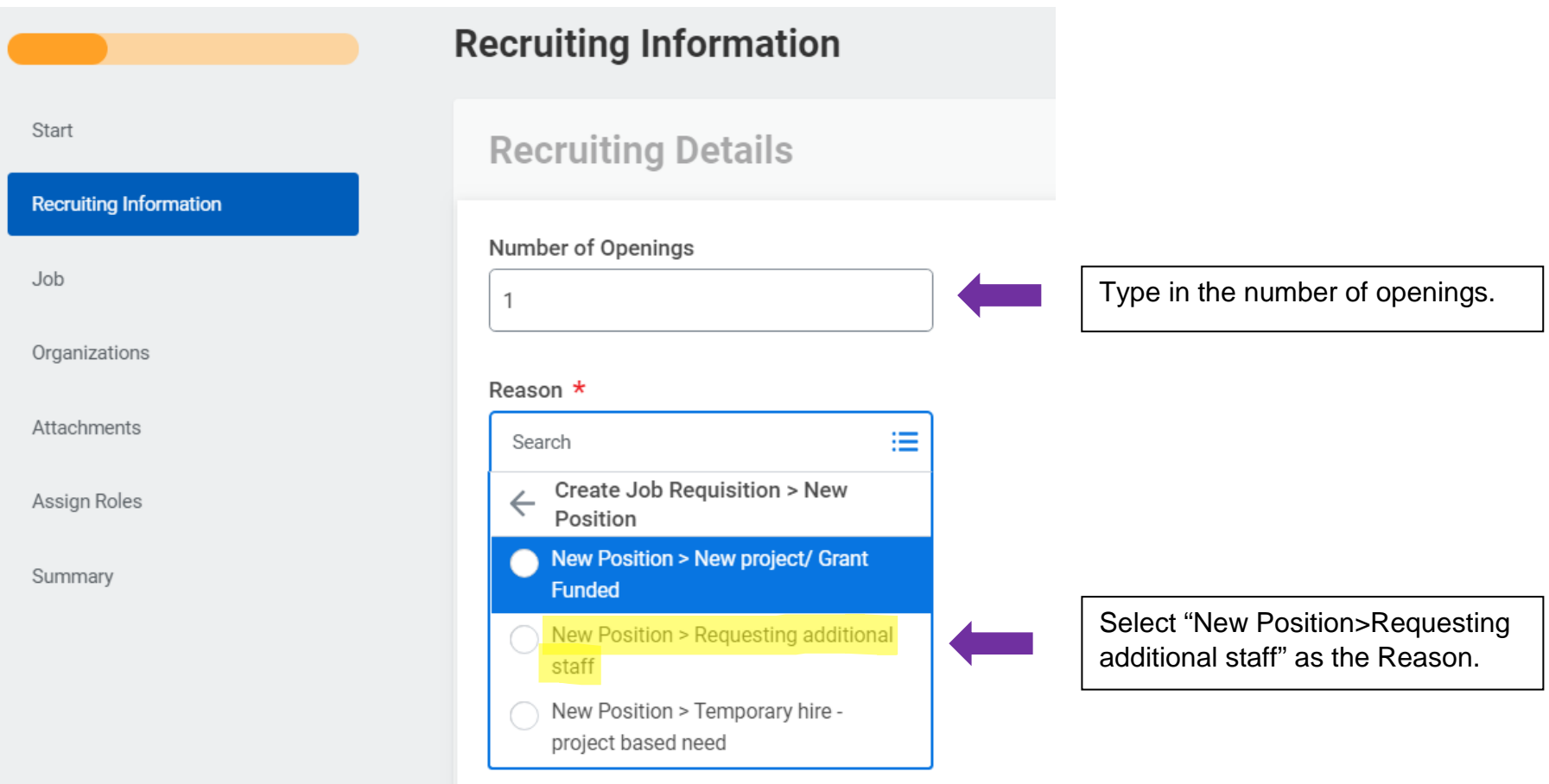

**MC MONTGOMERY** 

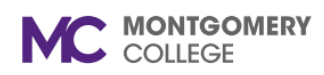

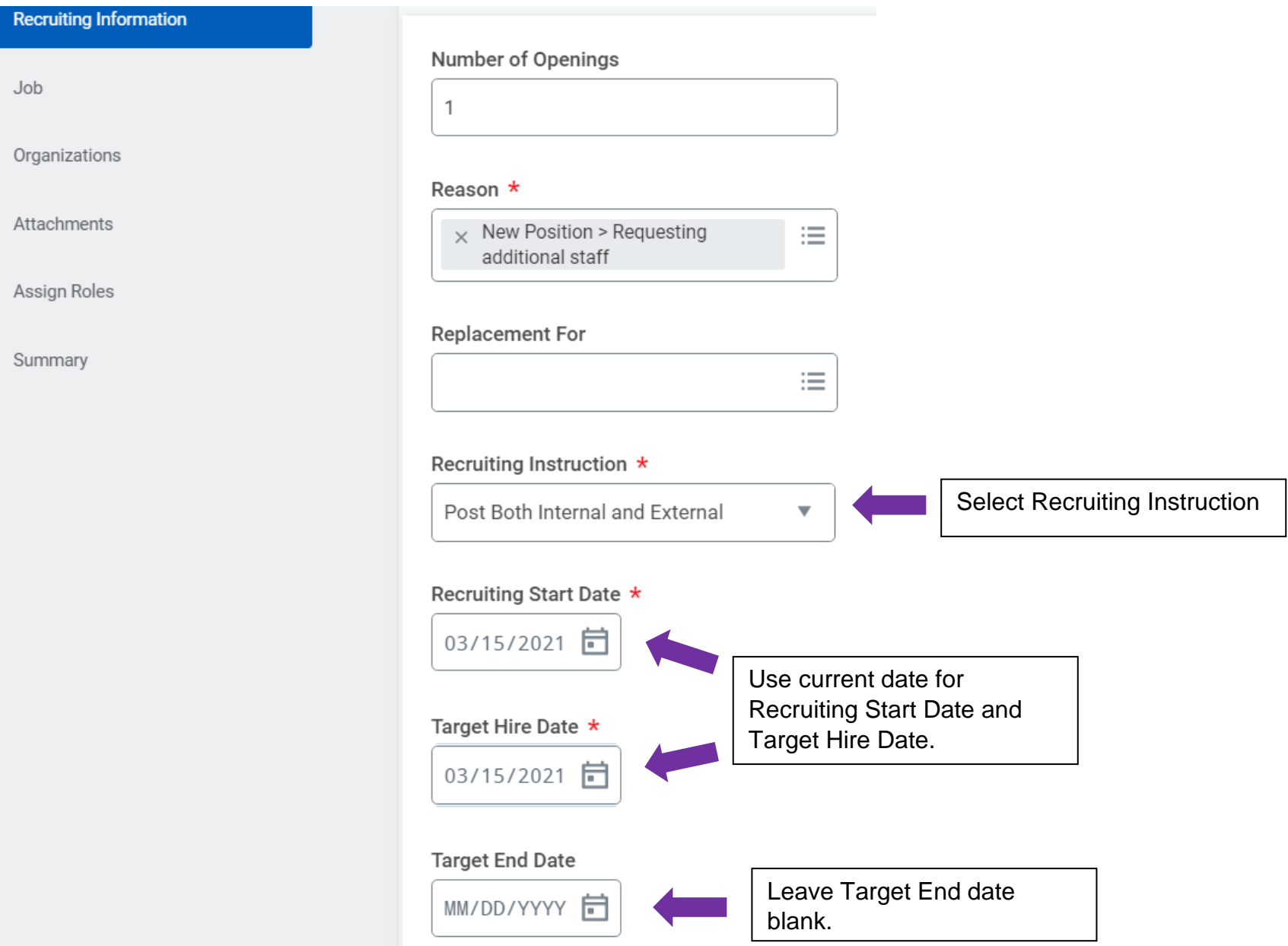

*Workday Reference for Department Chairs and WDCE Program Managers*

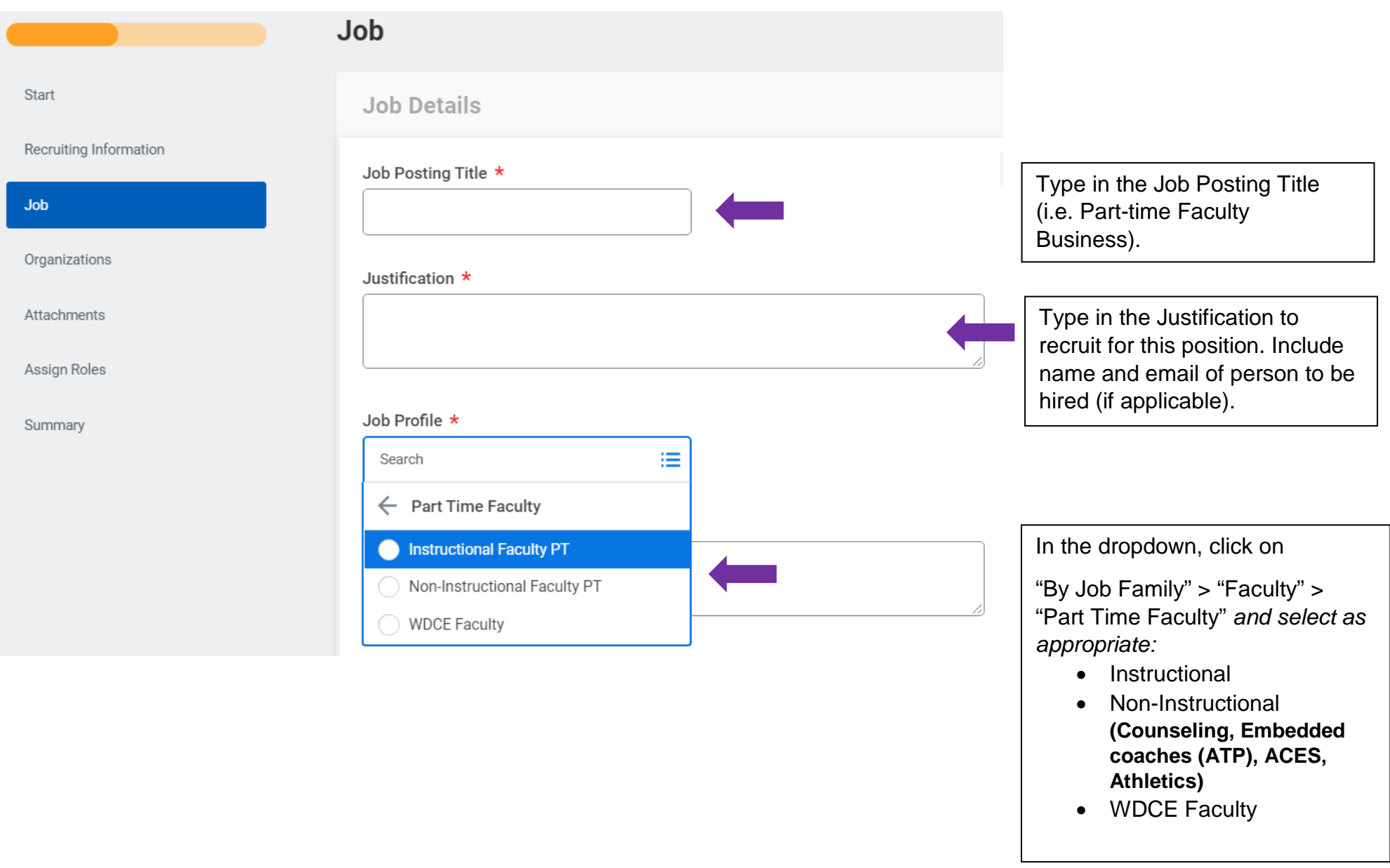

**MC** MONTGOMERY

#### **CREATE PART-TIME FACULTY JOB REQUSITION IN WORKDAY MC MONTGOMERY**

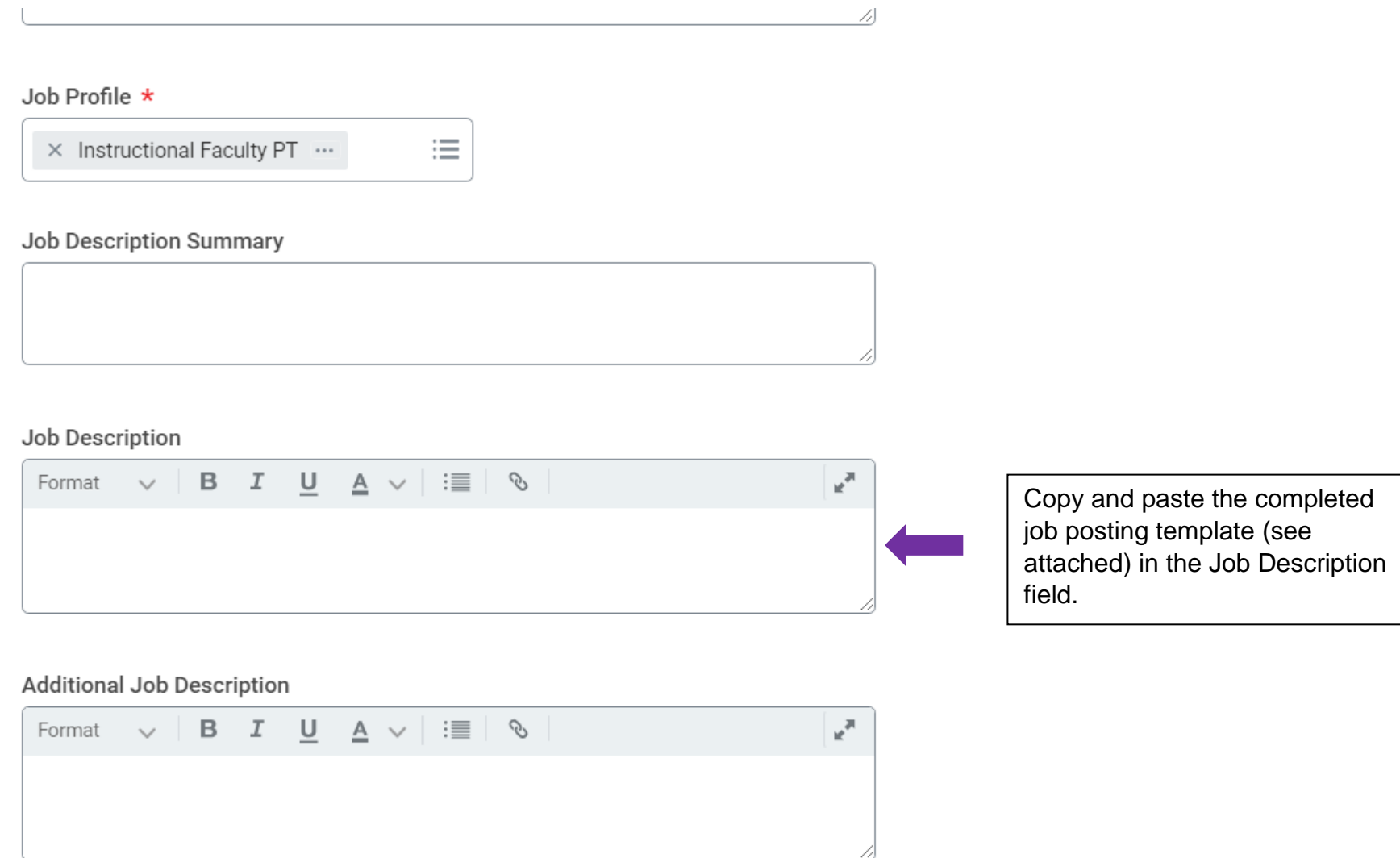

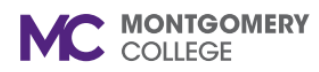

*Workday Reference for Department Chairs and WDCE Program Managers*

Job Families for Job Profiles

**Part Time Faculty** 

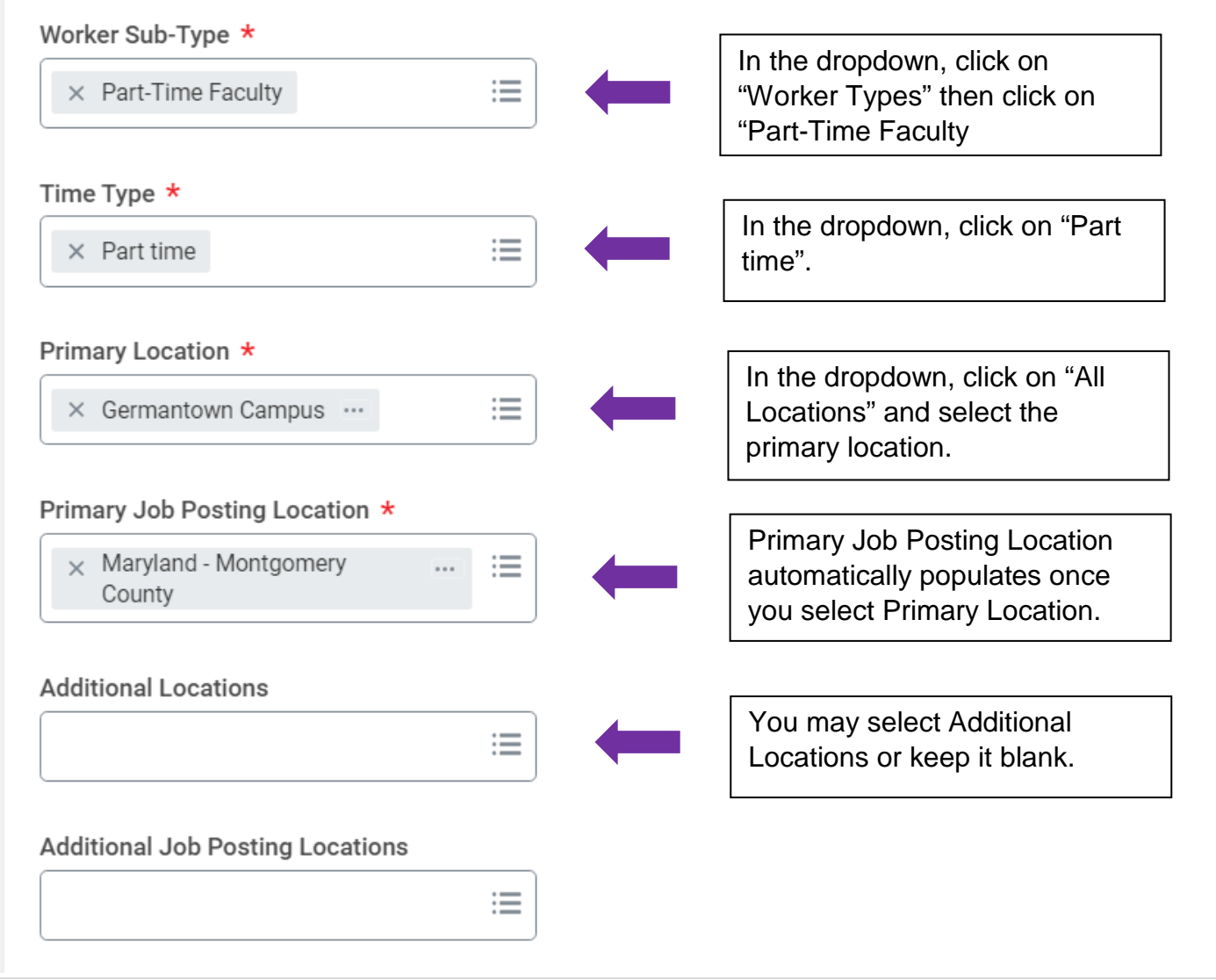

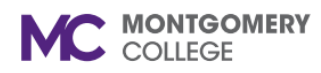

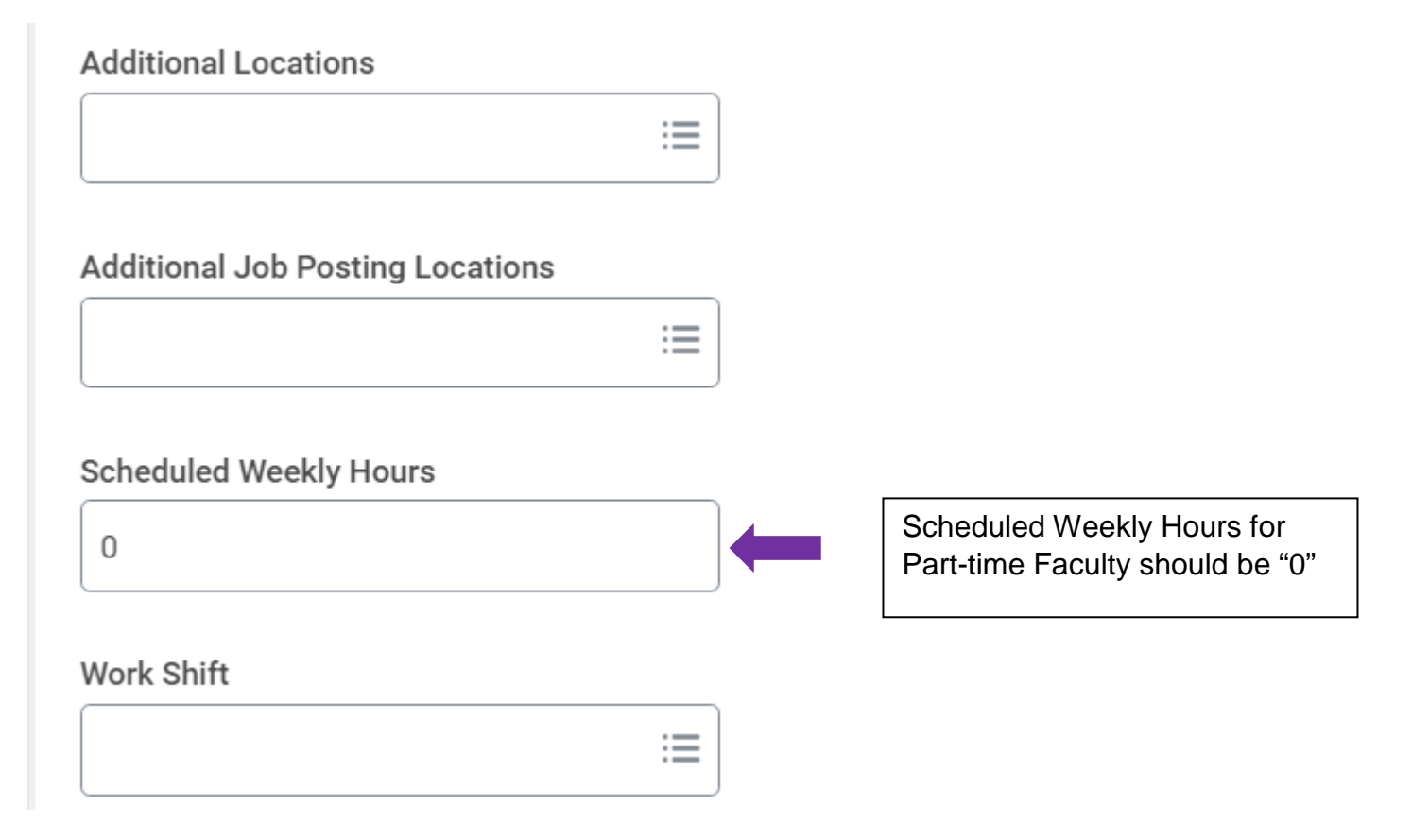

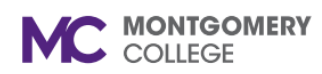

*Workday Reference for Department Chairs and WDCE Program Managers*

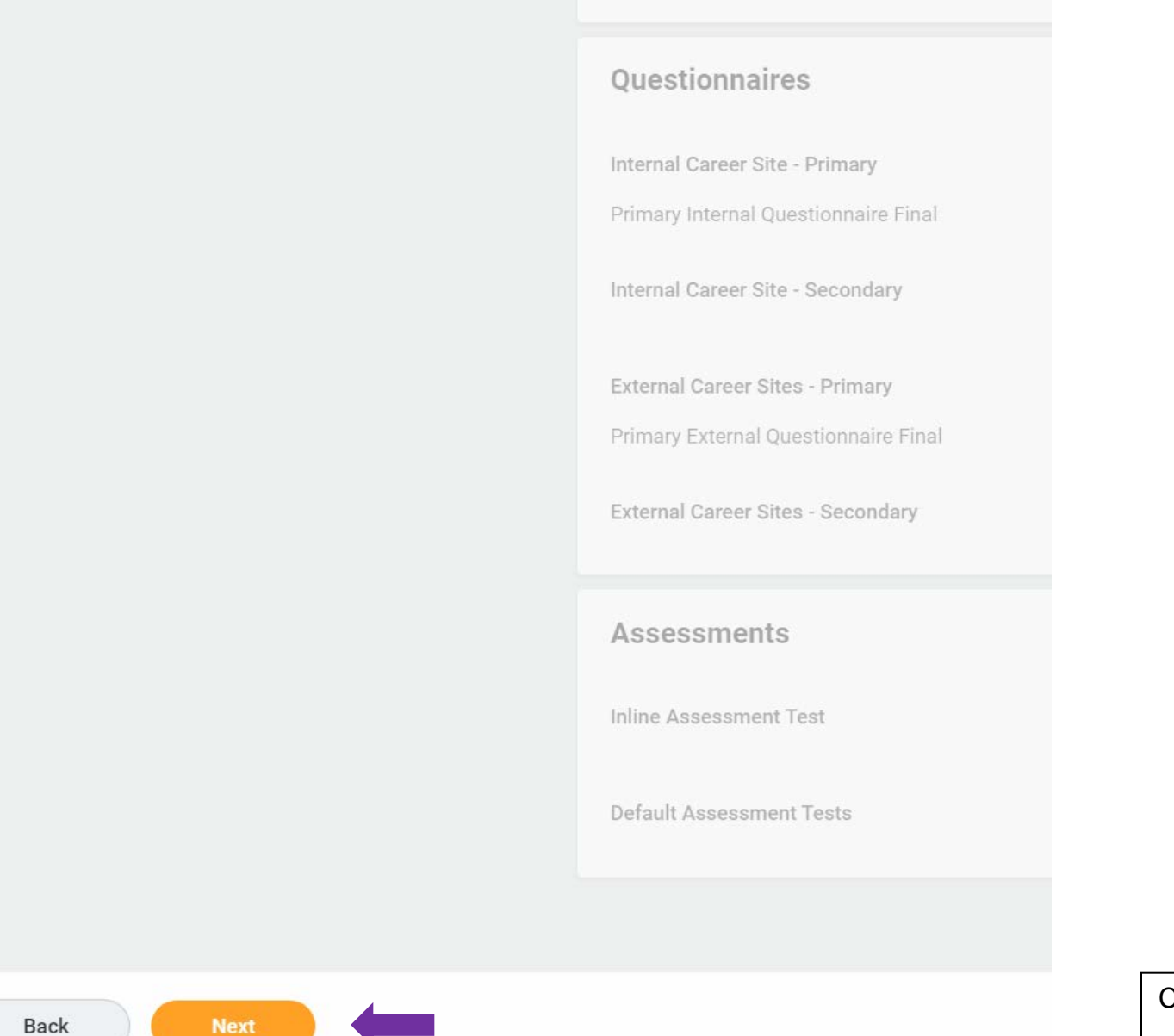

Click on "Next".

Created: HRSTM 3/2021 10 | Page

**Next** 

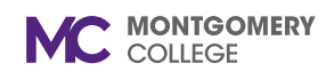

*Workday Reference for Department Chairs and WDCE Program Managers*

## **Create Job Requisition**

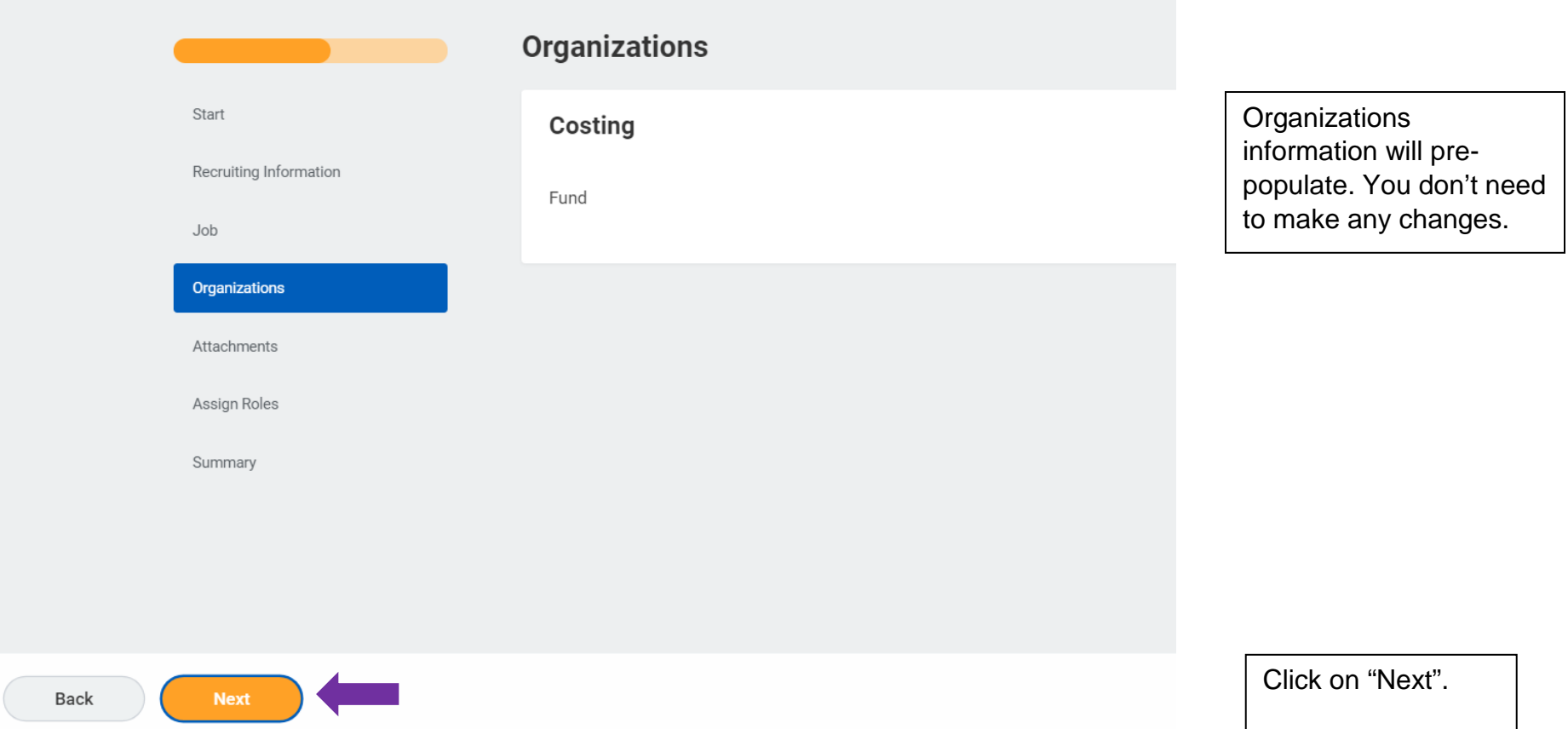

*Workday Reference for Department Chairs and WDCE Program Managers*

# **Create Job Requisition**

**MC** MONTGOMERY

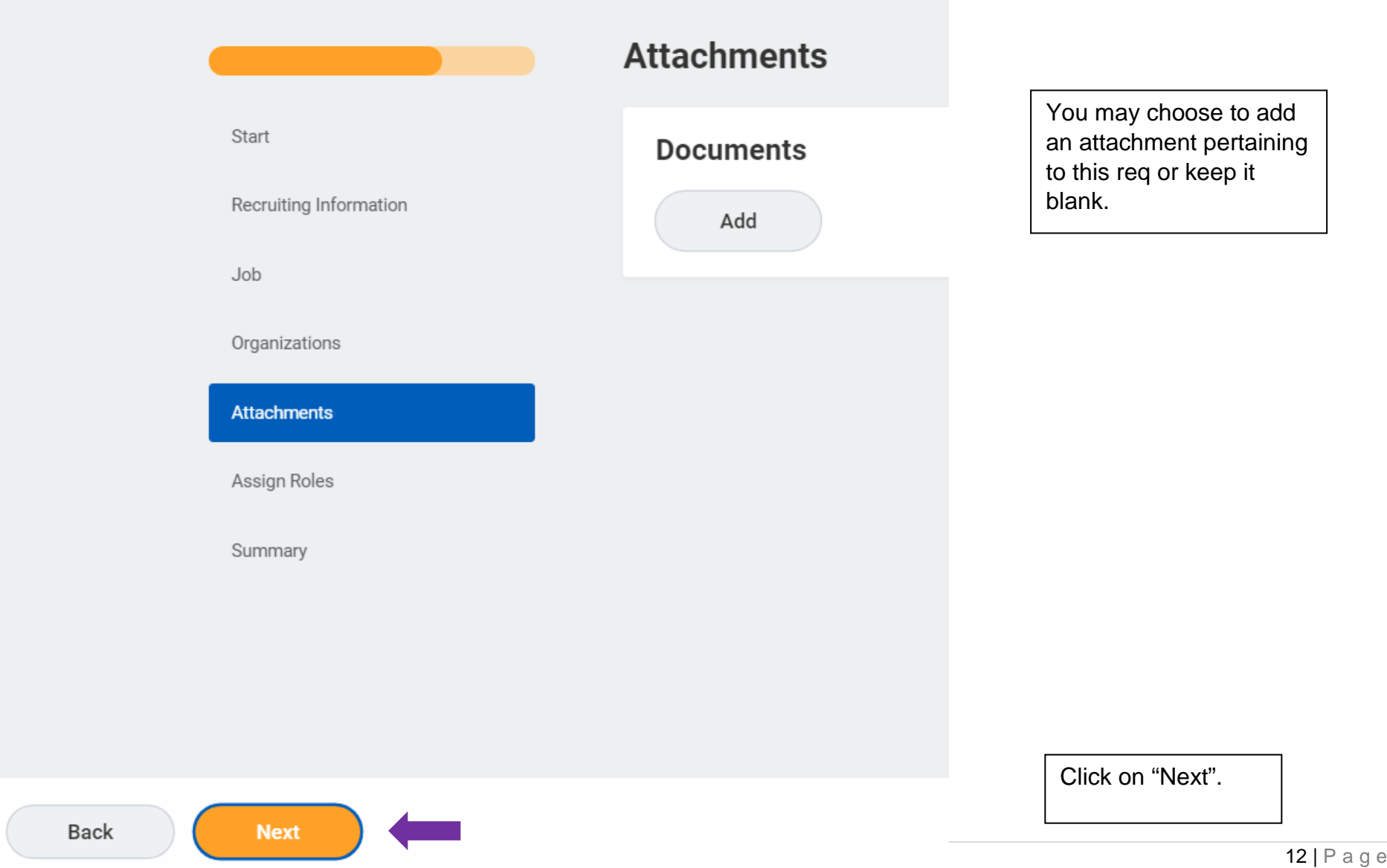

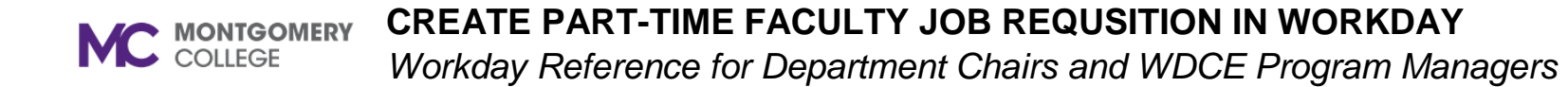

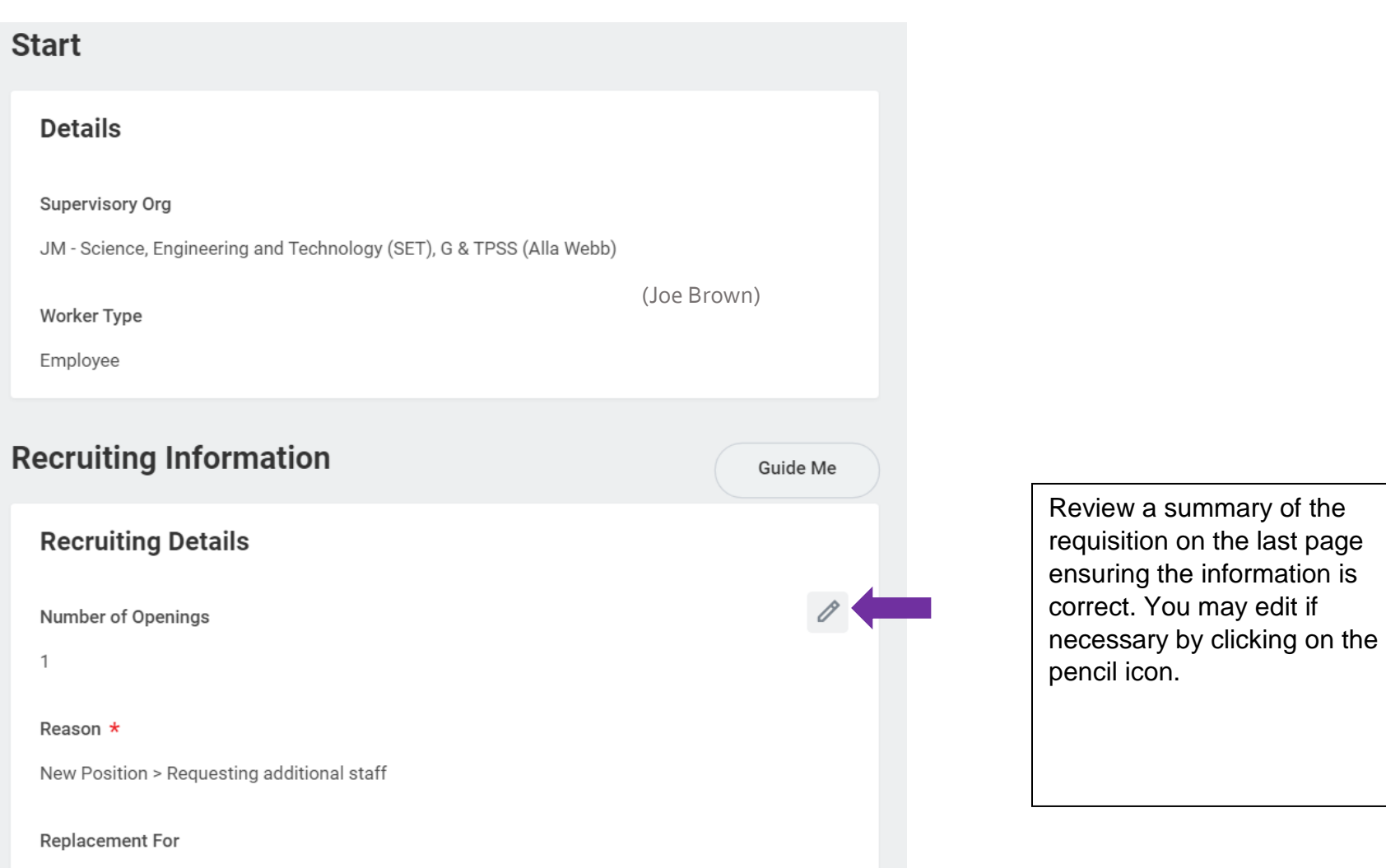

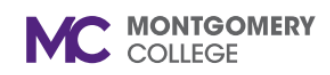

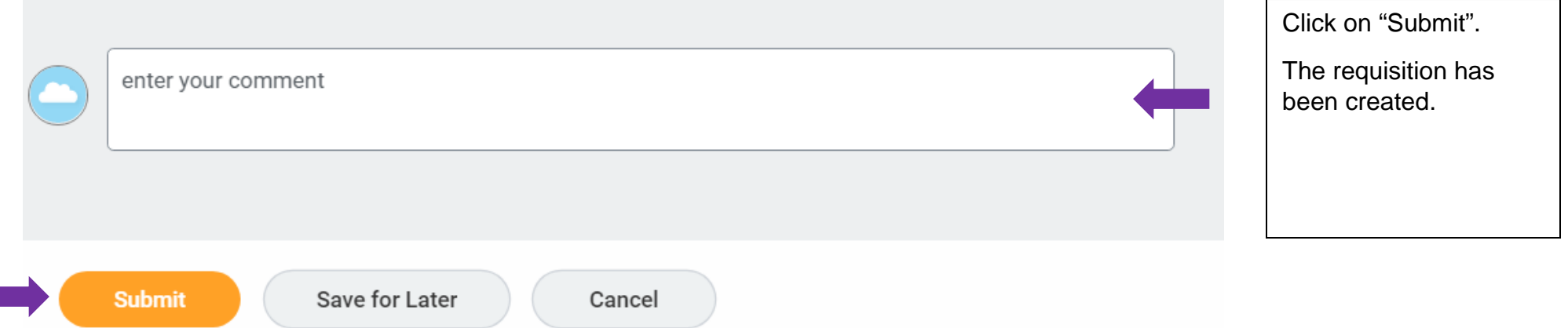